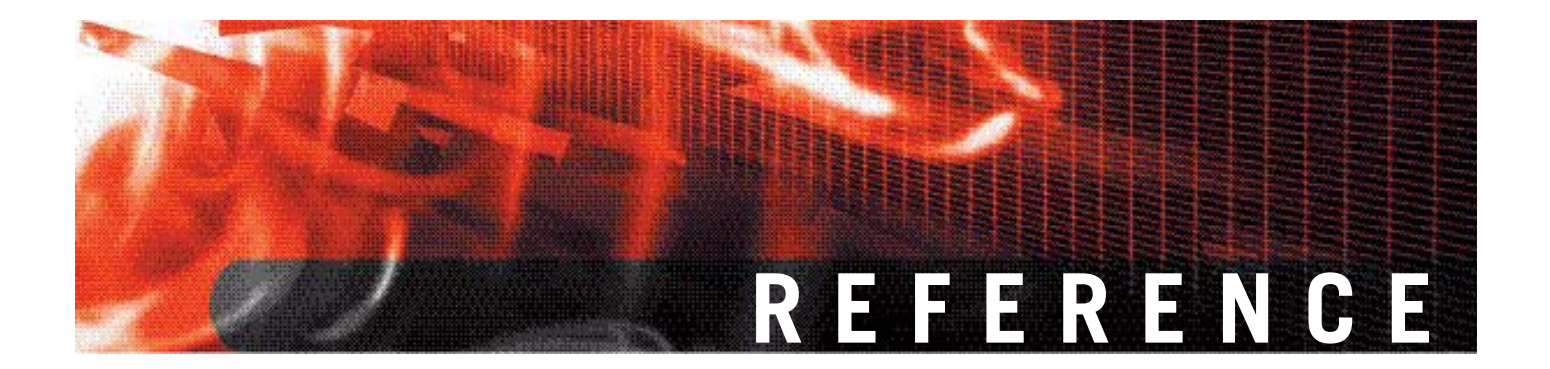

**FortiGate CLI system global Version 3.0 MR6**

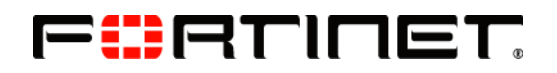

www.fortinet.com

*FortiGate CLI Reference* Version 3.0 MR6 22 FEB 08 01-30006-0354-20080222

© Copyright 2008 Fortinet, Inc. All rights reserved. No part of this publication including text, examples, diagrams or illustrations may be reproduced, transmitted, or translated in any form or by any means, electronic, mechanical, manual, optical or otherwise, for any purpose, without prior written permission of Fortinet, Inc.

#### **Trademarks**

Dynamic Threat Prevention System (DTPS), APSecure, FortiASIC, FortiBIOS, FortiBridge, FortiClient, FortiGate, FortiGate Unified Threat Management System, FortiGuard, FortiGuard-Antispam, FortiGuard-Antivirus, FortiGuard-Intrusion, FortiGuard-Web, FortiLog, FortiAnalyzer, FortiManager, Fortinet, FortiOS, FortiPartner, FortiProtect, FortiReporter, FortiResponse, FortiShield, FortiVoIP, and FortiWiFi are trademarks of Fortinet, Inc. in the United States and/or other countries. The names of actual companies and products mentioned herein may be the trademarks of their respective owners.

# <span id="page-2-1"></span>**global**

Use this command to configure global settings that affect various FortiGate systems and configurations.

<span id="page-2-2"></span><span id="page-2-0"></span>Runtime-only config mode was introduced in FortiOS v3.0 MR2. This mode allows you to try out commands that may put your FortiGate unit into an unrecoverable state normally requiring a physical reboot. In runtime-only config mode you can set a timeout so after a period of no input activity the FortiGate unit will reboot with the last saved configuration. Another option in runtime-only configuration mode is to manually save your configuration periodically to preserve your changes. For more information see set [cfg-save {automatic | manual | revert}](#page-5-0), set [cfg-revert](#page-5-1)[timeout <seconds>](#page-5-1), and execute cfg reload.

Switch mode is available on FortiWiFi 60B, FortiGate 60B, 100A (Rev2.0 and higher), and 200A (Rev2.0 and higher) models where the internal interface is a four or six port switch. Normally the internal interface is configured as one interface shared by all four ports. Switch mode allows you to configure each interface on the switch separately with their own interfaces. Consult your release notes for the most current list of supported models for this feature. The keywords [internal-switch-mode](#page-6-0)  [{interface | switch}](#page-6-0) and [internal-switch-speed {100full | 100half | 10full | 10half | auto}](#page-6-1) apply only to switch mode enabled FortiGate models.

#### **Syntax**

```
config system global
 set access-banner {enable | disable}
 set admin-https-pki-required {enable | disable}
 set admin-maintainer {enable | disable}
  admin-port <port_number>
 set admin-scp {enable | disable}
   admin-server-cert { self-sign | <certificate>}
   admin-sport <port_number>
  admin-ssh-port <port_number>
 set admin-ssh-v1 {enable | disable}
   admin-telnet-port <port_number>
   admintimeout <admin_timeout_minutes>
  set allow-interface-subnet-overlap {enable | disable}
   auth-cert <cert-name>
  set auth-http-port <http port>
   auth-https-port <https_port>
  set auth-keepalive {enable | disable}
  set av-failopen {idledrop | off | one-shot | pass}
 set av-failopen-session {enable | disable}
  set batch cmdb {enable | disable}
  set CC-mode {enable | disable}
 set cfg-save {automatic | manual | revert}
   cfg-revert-timeout <seconds>
  set check-reset-range {enable | disable}
  set clt-cert-req {enable | disable}
  set conn-tracking {enable | disable}
  set daily-restart {enable | disable}
  set detection-summary {enable | disable}
 set dst {enable | disable}
  set failtime <failures_count>
```

```
set fds-statistics {enable | disable}
set fds-statistics-period <minutes>
forticlient-portal-port <port>
fsae-burst-size <packets>
set fsae-rate-limit (pkt sec)
set gui-lines-per-page <gui_lines>
set hostname <unithostname>
set http-obfuscate {header-only | modified | no-error | none}
set ie6workaround {enable | disable}
set internal-switch-mode {interface | switch}
set internal-switch-speed {100full | 100half | 10full | 10half | auto}
set interval <deadqw detect seconds>
set ip-src-port-range <start port>-<end port>
set language <language>
lcdpin <pin_number>
set lcdprotection {enable | disable}
set ldapconntimeout <ldaptimeout_msec>
set loglocaldeny {enable | disable}
set management-vdom <domain>
ntpserver <ntp_server_address>
set ntpsync {enable | disable}
set optimize {antivirus | throughput}
set phase1-rekey {enable | disable}
radius-port <radius_port>
refresh <refresh_seconds>
remoteauthtimeout <remoteauth_timeout_mins>
set reset-sessionless-tcp {enable | disable}
restart-time <hh:mm>
set show-backplane-intf {enable | disable}
set sslvpn-sport <port number>
set strong-crypto {enable | disable}
syncinterval <ntpsync_minutes>
tcp-halfclose-timer <seconds>
set tcp-halfopen-timer <seconds>
set tcp-option {enable | enable}
set timezone <timezone_number>
set tos-based-priority {low | medium | high}
set tp-mc-skip-policy {enable | disable}
set udp-idle-timer <seconds>
set user-server-cert <cert name>
set vdom-admin {enable | disable}
set vip-arp-range {unlimited | restricted}
```
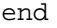

<span id="page-3-4"></span><span id="page-3-3"></span><span id="page-3-2"></span><span id="page-3-1"></span><span id="page-3-0"></span>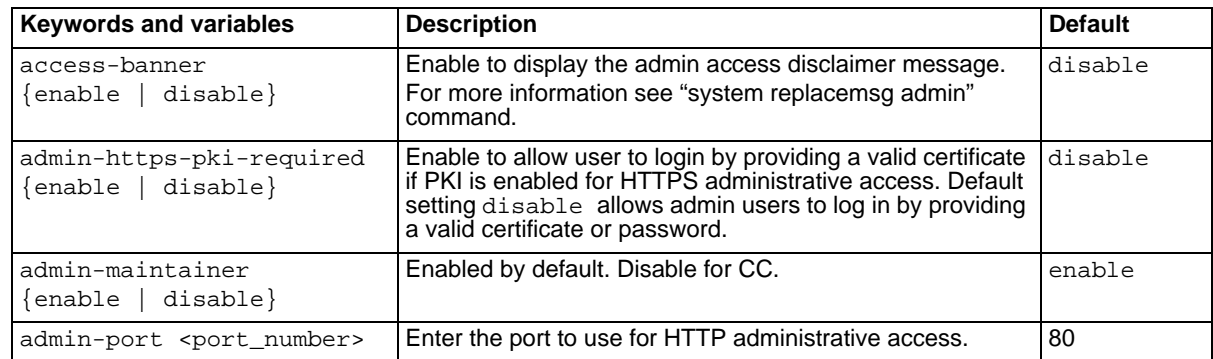

<span id="page-4-21"></span><span id="page-4-18"></span><span id="page-4-17"></span><span id="page-4-16"></span><span id="page-4-15"></span><span id="page-4-14"></span><span id="page-4-12"></span><span id="page-4-11"></span><span id="page-4-10"></span><span id="page-4-9"></span><span id="page-4-8"></span><span id="page-4-7"></span><span id="page-4-6"></span><span id="page-4-5"></span><span id="page-4-4"></span><span id="page-4-3"></span><span id="page-4-2"></span><span id="page-4-1"></span><span id="page-4-0"></span>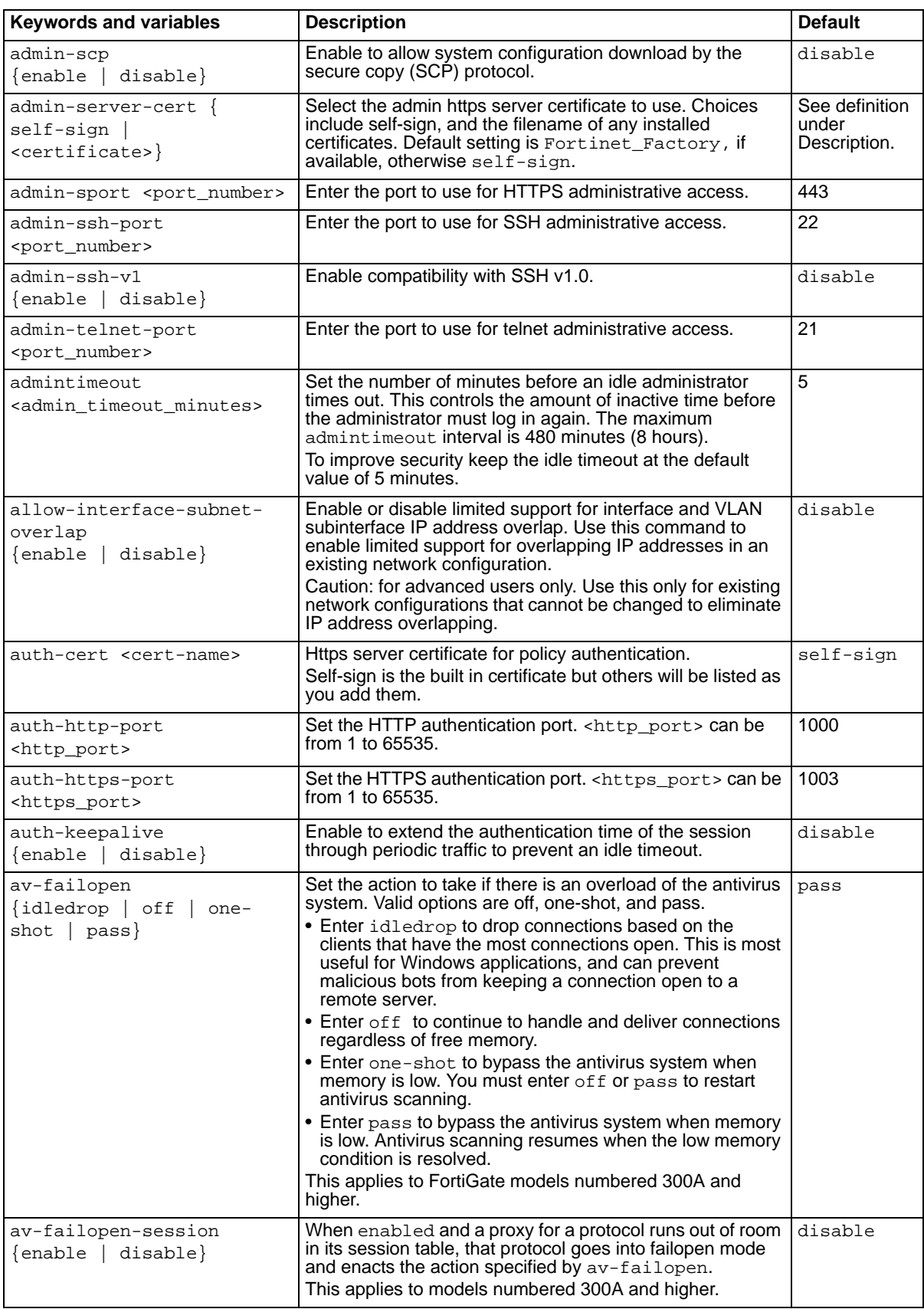

<span id="page-4-20"></span><span id="page-4-19"></span><span id="page-4-13"></span>FORTICET.

<span id="page-5-31"></span><span id="page-5-30"></span><span id="page-5-29"></span><span id="page-5-28"></span><span id="page-5-27"></span><span id="page-5-26"></span><span id="page-5-25"></span><span id="page-5-24"></span><span id="page-5-23"></span><span id="page-5-22"></span><span id="page-5-21"></span><span id="page-5-20"></span><span id="page-5-19"></span><span id="page-5-18"></span><span id="page-5-17"></span><span id="page-5-16"></span><span id="page-5-15"></span><span id="page-5-14"></span><span id="page-5-13"></span><span id="page-5-12"></span><span id="page-5-11"></span><span id="page-5-10"></span><span id="page-5-9"></span><span id="page-5-8"></span><span id="page-5-7"></span><span id="page-5-6"></span><span id="page-5-5"></span><span id="page-5-4"></span><span id="page-5-3"></span><span id="page-5-2"></span><span id="page-5-1"></span><span id="page-5-0"></span>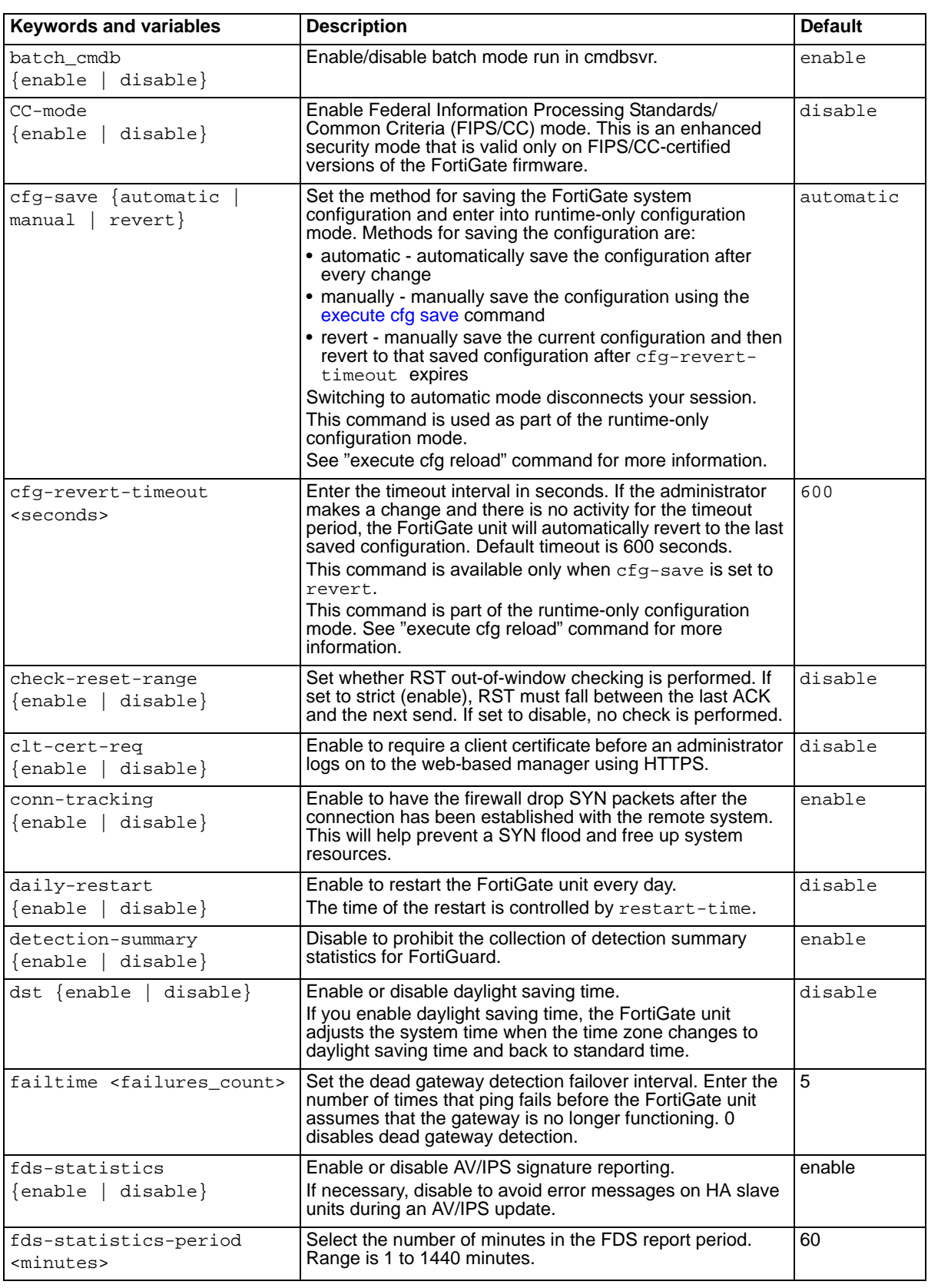

<span id="page-6-17"></span><span id="page-6-16"></span><span id="page-6-15"></span><span id="page-6-14"></span><span id="page-6-13"></span><span id="page-6-12"></span><span id="page-6-11"></span><span id="page-6-10"></span><span id="page-6-9"></span><span id="page-6-8"></span><span id="page-6-7"></span><span id="page-6-6"></span><span id="page-6-5"></span><span id="page-6-4"></span><span id="page-6-3"></span><span id="page-6-2"></span><span id="page-6-1"></span><span id="page-6-0"></span>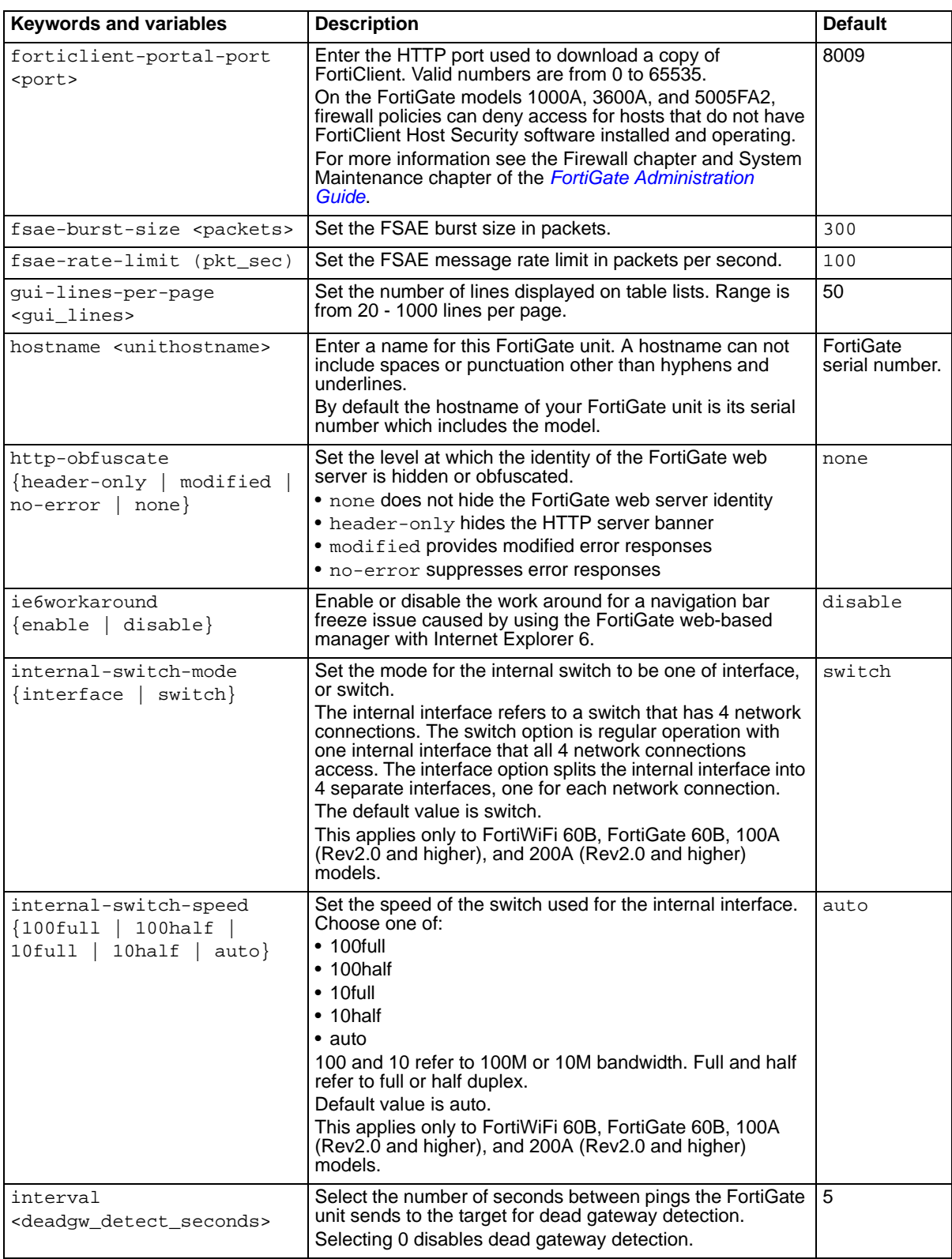

<span id="page-7-35"></span><span id="page-7-34"></span><span id="page-7-33"></span><span id="page-7-32"></span><span id="page-7-31"></span><span id="page-7-30"></span><span id="page-7-29"></span><span id="page-7-28"></span><span id="page-7-27"></span><span id="page-7-26"></span><span id="page-7-25"></span><span id="page-7-24"></span><span id="page-7-23"></span><span id="page-7-22"></span><span id="page-7-21"></span><span id="page-7-20"></span><span id="page-7-19"></span><span id="page-7-18"></span><span id="page-7-17"></span><span id="page-7-16"></span><span id="page-7-15"></span><span id="page-7-14"></span><span id="page-7-13"></span><span id="page-7-12"></span><span id="page-7-11"></span><span id="page-7-10"></span><span id="page-7-9"></span><span id="page-7-8"></span><span id="page-7-7"></span><span id="page-7-6"></span><span id="page-7-5"></span><span id="page-7-4"></span><span id="page-7-3"></span><span id="page-7-2"></span><span id="page-7-1"></span><span id="page-7-0"></span>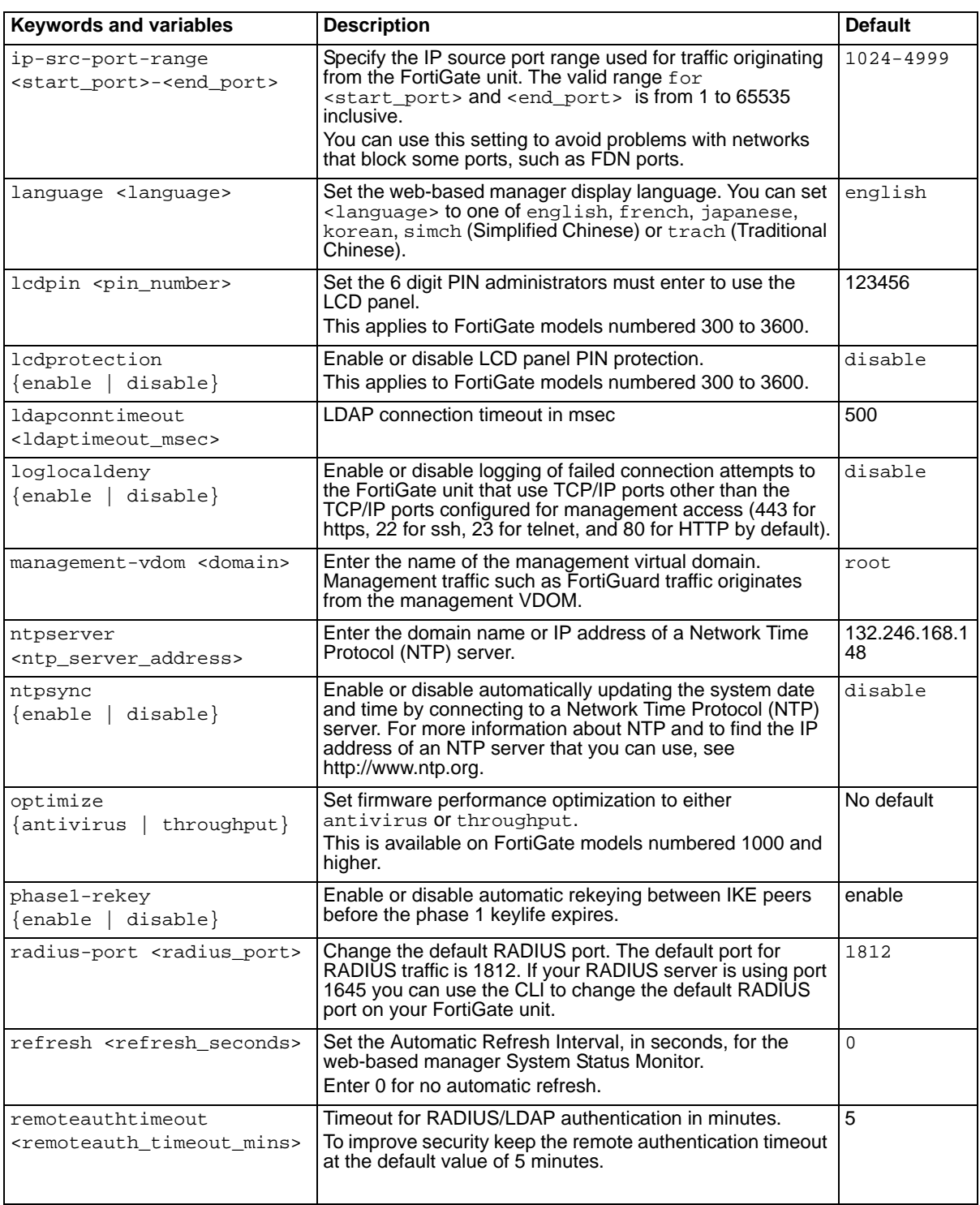

<span id="page-8-31"></span><span id="page-8-30"></span><span id="page-8-29"></span><span id="page-8-28"></span><span id="page-8-27"></span><span id="page-8-26"></span><span id="page-8-25"></span><span id="page-8-24"></span><span id="page-8-23"></span><span id="page-8-22"></span><span id="page-8-21"></span><span id="page-8-20"></span><span id="page-8-19"></span><span id="page-8-18"></span><span id="page-8-17"></span><span id="page-8-16"></span><span id="page-8-15"></span><span id="page-8-14"></span><span id="page-8-13"></span><span id="page-8-12"></span><span id="page-8-11"></span><span id="page-8-10"></span><span id="page-8-9"></span><span id="page-8-8"></span><span id="page-8-7"></span><span id="page-8-6"></span><span id="page-8-5"></span><span id="page-8-4"></span><span id="page-8-3"></span><span id="page-8-2"></span><span id="page-8-1"></span><span id="page-8-0"></span>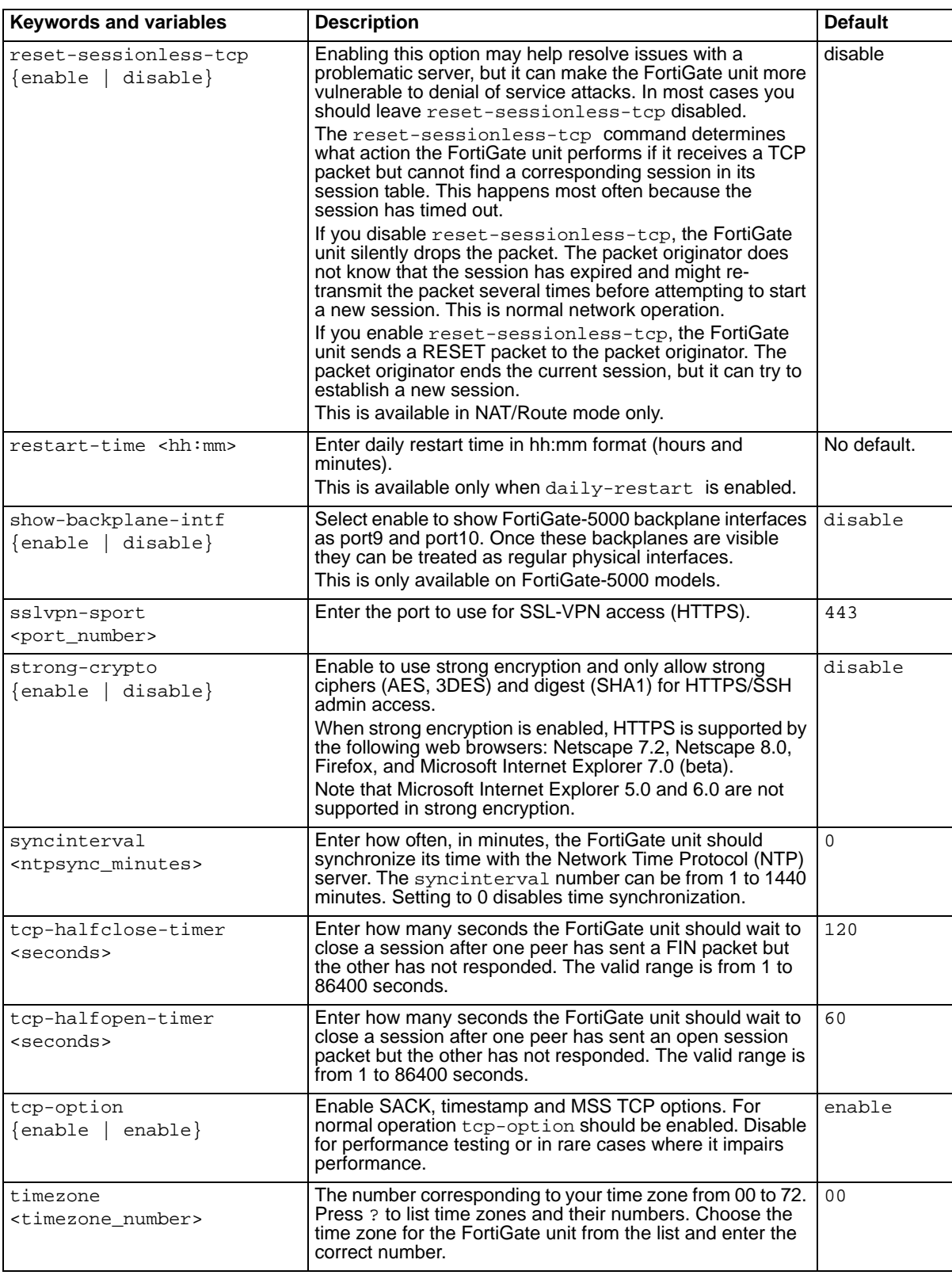

<span id="page-9-9"></span><span id="page-9-8"></span><span id="page-9-7"></span><span id="page-9-2"></span><span id="page-9-1"></span><span id="page-9-0"></span>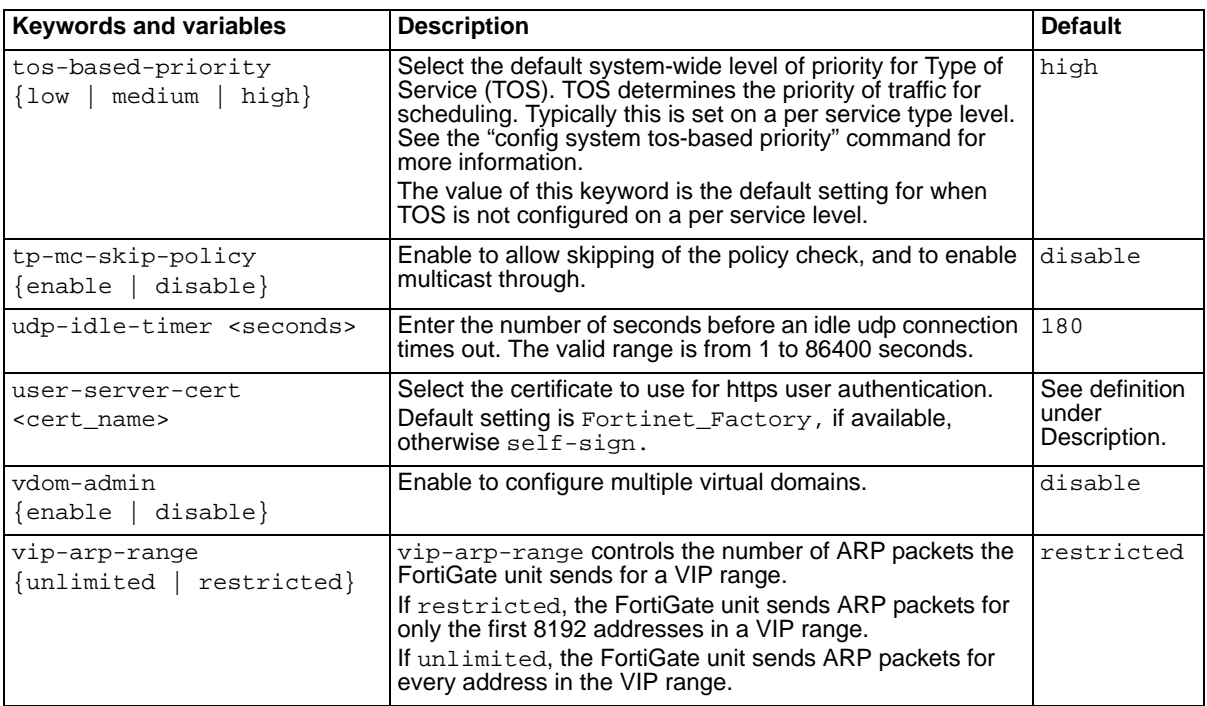

# <span id="page-9-10"></span><span id="page-9-6"></span><span id="page-9-5"></span><span id="page-9-4"></span><span id="page-9-3"></span>**Related topics**

- execute cfg reload
- execute cfg save

A  $ACR = 0$ <br>  $ACR = 0$ <br>  $ACR$ [ACK 6](#page-5-13) [address overlap 5](#page-4-14) admin-port [system global 4](#page-3-4) admin-sport [system global 5](#page-4-15) admintimeout [system global 5](#page-4-16) allow-interface-subnet-overlap [system global 5](#page-4-17) [ARP packets 10](#page-9-6) [Automatic Refresh Interval 8](#page-7-14) [AV/IPS signature reporting 6](#page-5-14) av-failopen [system global 5](#page-4-18) av-failopen-session [system global 5](#page-4-19)

#### **B**

[backplane interfaces 9](#page-8-10) [batch mode 6](#page-5-15) batch\_cmdb [system global 6](#page-5-16)

## **C**

CC-mode [system global 6](#page-5-17) check-reset-range [system global 6](#page-5-18) [Chinese, Simplified 8](#page-7-15) [Chinese, Traditional 8](#page-7-16) [client certificate, require for logon 6](#page-5-19) clt-cert-req [system global 6](#page-5-19) [Common Criteria \(CC\) 6](#page-5-20) conn-tracking [system global 6](#page-5-21)

# **D**

daily-restart [system global 6](#page-5-22) [daylight saving time 6](#page-5-23) [dead gateway detection 7](#page-6-10) [dead gateway detection interval 6](#page-5-24) [denial of service attacks 9](#page-8-11) [detection summary statistics 6](#page-5-25) detection-summary [system global 6](#page-5-26) dst

[system global 6](#page-5-23)

#### **E**

[encryption 9](#page-8-12)

# **F**

[failed connection attempts 8](#page-7-17) [failopen mode, av-failopen 5](#page-4-20) failtime [system global 6](#page-5-24) [FIN packet 9](#page-8-13) [FIPS/CC 6](#page-5-20) [Firefox 9](#page-8-14) [firmware performance optimization 8](#page-7-18) [FortiGate system configuration 6](#page-5-27) FortiOS v3.0 [MR2 3](#page-2-0) [FSAE 7](#page-6-11)

## **G**

global [system 3](#page-2-1)

#### **H**

HA [slave, error messages 6](#page-5-28) hostname [system global 7](#page-6-12) http-obfuscate [system global 7](#page-6-13)

#### **I**

ie6workaround [system global 7](#page-6-14) [IKE 8](#page-7-19) [Internet Explorer 7,](#page-6-15) [9](#page-8-15) interval [system global 7](#page-6-16) [IP address overlap 5](#page-4-14)

## **L**

language [system global 8](#page-7-20) lcdpin [system global 8](#page-7-21) lcdprotection [system global 8](#page-7-22) [LDAP 8](#page-7-23) ldapconntimeout [system global 8](#page-7-24) loglocaldeny [system global 8](#page-7-25)

#### **M**

management-vdom [system global 8](#page-7-26) [MSS TCP 9](#page-8-16) multicast [system global 10](#page-9-7)

#### **N**

[NAT/Route mode 9](#page-8-17) [Netscape 9](#page-8-18) [Network Time Protocol \(NTP\) 8,](#page-7-27) [9](#page-8-19) ntpserver [system global 8](#page-7-28) ntpsync [system global 8](#page-7-29)

## **O**

[obfuscated 7](#page-6-17) optimize [system global 8](#page-7-30)

#### **P**

[policy check 10](#page-9-8) [policy check, skipping 10](#page-9-7) [port range 8](#page-7-31)

## **R**

[RADIUS 8](#page-7-32) radius-port [system global 8](#page-7-33) refresh [system global 8](#page-7-34) remoteauthtimeout [system global 8](#page-7-35) reset-sessionless-tcp [system global 9](#page-8-20) restart-time [system global 9](#page-8-21) [RST out-of-window checking 6](#page-5-29) [Runtime-only config mode 3](#page-2-2) [runtime-only configuration mode 6](#page-5-30)

#### **S**

[SACK 9](#page-8-22) [secure copy \(SCP\) 5](#page-4-21) [session table 9](#page-8-23) [signature reporting 6](#page-5-14) [strong encryption 9](#page-8-24) strong-crypto [system global 9](#page-8-12) [SYN packets 6](#page-5-31) syncinterval [system global 9](#page-8-25)

#### **T**

tcp-halfclose-timer [system global 9](#page-8-26) tcp-option [system global 9](#page-8-27) [time synchronization 9](#page-8-28) [time zone 9](#page-8-29) [timestamp 9](#page-8-30) timezone [system global 9](#page-8-31) tp-mc-skip-policy [system global 10](#page-9-7) [Type of Service \(TOS\) 10](#page-9-9)

#### **V**

[vdom 8](#page-7-26) [VIP range 10](#page-9-10) vip-arp-range [system global 10](#page-9-6)

#### **W**

[web browser support 9](#page-8-12)

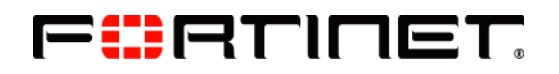

www.fortinet.com

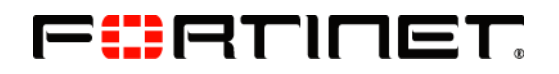

www.fortinet.com